# **PHAROS HD - Ablaufplan**

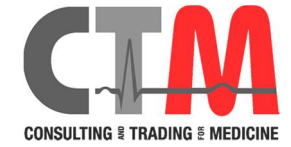

- **1. Vorbereitung des Systems**
- 1.1. **Komponenten einschalten:** Hauptstecker anschliessen **Datenspeicher wird separat hochgefahren**: Hauptschalter hinten (Festplatte!)

Lichtquelle und Steuerteil sind in StandBy

1.2. **Kamerastecker** mit Symbol nach oben in Halterung "eindrücken" (Entriegeln: Stecker gerade wieder abziehen!)

**Lichtleiter** in die Lichtquelle einstecken

- 1.3. **Steuermodul** einschalten, **Lichtquelle** einschalten
- 1.4. Beide **Kabel (Leukosilk) am Kasak fixieren**, Kittelklemme anheften

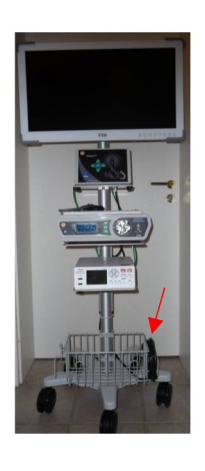

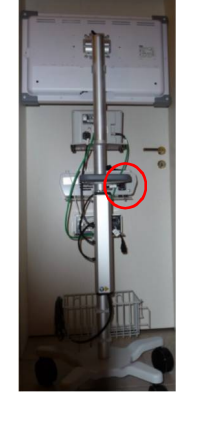

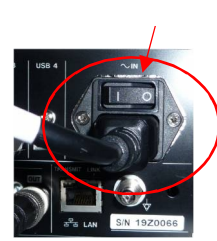

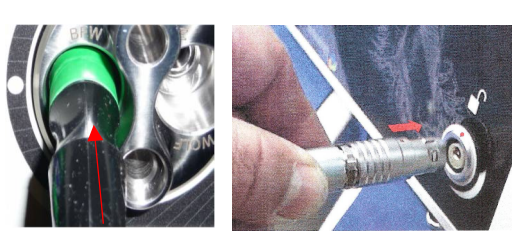

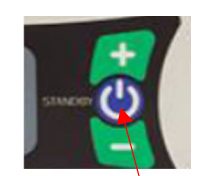

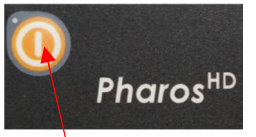

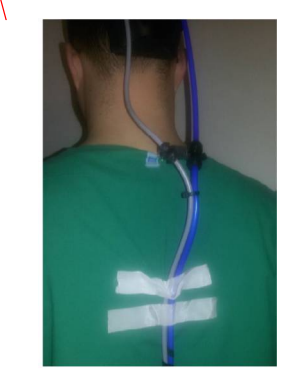

1.5. **Kamera einstellen**: Assistent überprüft Ausrichtung des Kamerakopfes und Position auf dem Monitor. "Zu hoch" - Kamera höher, "zu tief" - Kamera tiefer

Links/ rechts kann am Gelenk des Kopfteiles eingestellt werden

**Kamera möglichst parallel zur Optik der Lupenbrille einstellen**

- 1.6. **Tiefenschärfe prüfen bzw. einstellen** (40-60 cm) - nach links/gegen Uhrzeigersinn – weiter - nach rechts/ im Uhrzeigersinn –näher
- 1.7. **Kamerastecker und Lichtleiter abstecken** (Steuerteil u. Lichtquelle gehen auf StandBy). Operateur geht zum Waschen
- **2. Patientendaten eingeben**

**Neuer Patient** wählen Eingaben über Tastatur oder Barcodescanner Speichern mit **ENTER**

- **3. Nach dem Waschen:**
- 3.1**.** Kamerastecker (s.o.!) und Lichtleiter einstecken,
- 3.2. Steuerteil und Lichtquelle einschalten

3.3. am Tisch: Weissabgleich: blaue Taste in der Mitte des Steuerteiles drücken: Abgleich dauert ca. 5 sec.

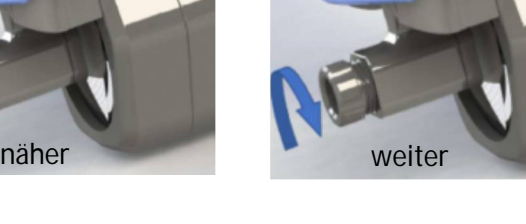

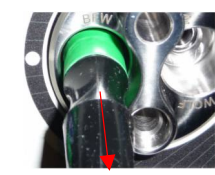

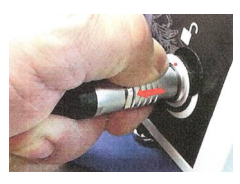

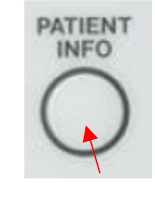

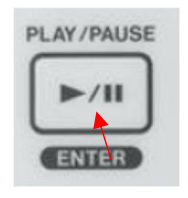

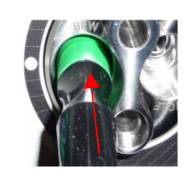

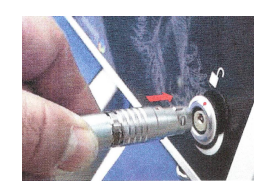

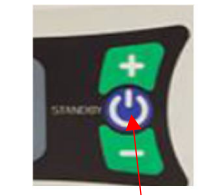

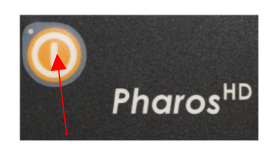

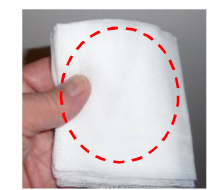

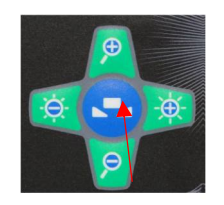

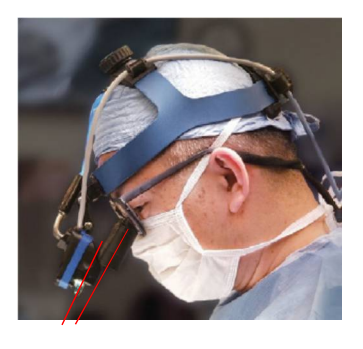

### **4. Aufnahmen**

Bedienung am TEAC Datenspeicher oder über Remote Control

## 4.1. **Taste "Filmen" (violett)** Drücken = EIN Piepton+LED an+Kamerazeichen auf dem Monitor Erneut Drücken = Pause+LED blinkt+Kamerapause auf dem Monitor

4.2. **Taste "Bild" (gelb)** Einzelbild+LED an+Bildzeichen für ca. 3 sec. Auf dem Monitor

#### **5. Patienten abschliessen**

Tast **CLOSE** auf dem Datenrecorder drücken USB Speicher erst dann entfernen, wenn die LED des Port grün leuchtet!

## **6. Aufnahmen ansehen**

- 6.1. **letzte Aufnahme**: Play Taste am Datenspeicher drücken. Es werden alle Bilder und dann alle Videos in der Reihenfolge der Aufnahrme gezeigt, zum Beenden CLOSE Taste drücken
- 6.2. **beliebige Datei**: Taste LIST drücken, Datei auswählen

## **7. System herunterfahren**

7.1. Standby Taste am Datenspeicher drücken (ca 2 sec.) Wenn kleiner Bildschirm dunkel ist, Gerät am rückwärtigen Schalter ausschalten. Hauptstecker ziehen.

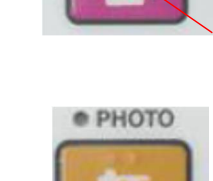

· VIDEO/PAUSE

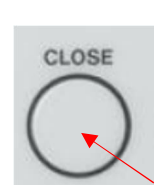

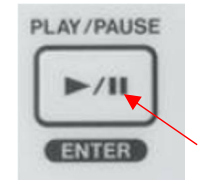

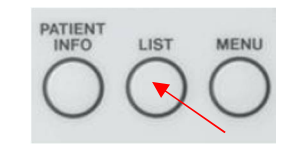

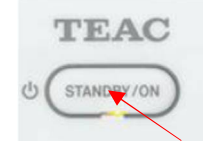

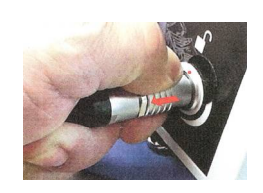

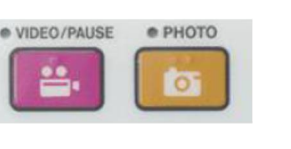

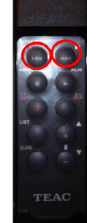